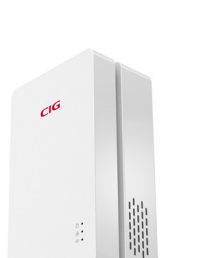

# **Quick Start Guide WF-802GW G.hn+Wi-Fi extender**

**CIG Shanghai Co., Ltd. 5/F Building 8, 2388 Chenhang Rd., Minhang District Shanghai 201114, China Tel: +86-21-8023-3300 support@cambridgeig.com**<br>**support@cambridgeig.com** 

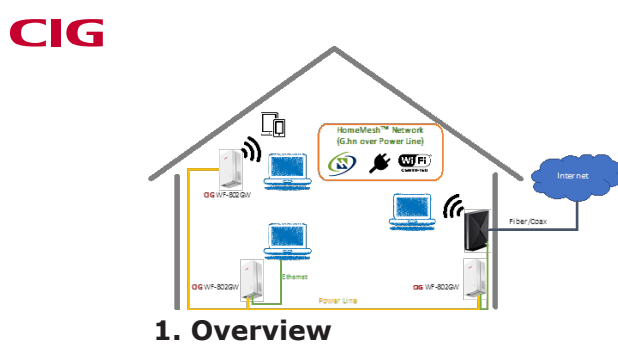

• G.hn wave 2 over powerline

• Integrated Wi-Fi mesh extender (\*Note that WF-802GW can be used in combination with WF-802G which is not equipped with an integrated Wi-Fi mesh extender)

• 2x2 2.4Ghz 802.11n and 2x2 5Ghz 802.11ac

• 1x GbE RJ45 LAN

• Push-button pairing

• Status LEDs

G.hn: Green/Amber

 $\frac{\Box}{\Box \Box}$  Ethernet: Green

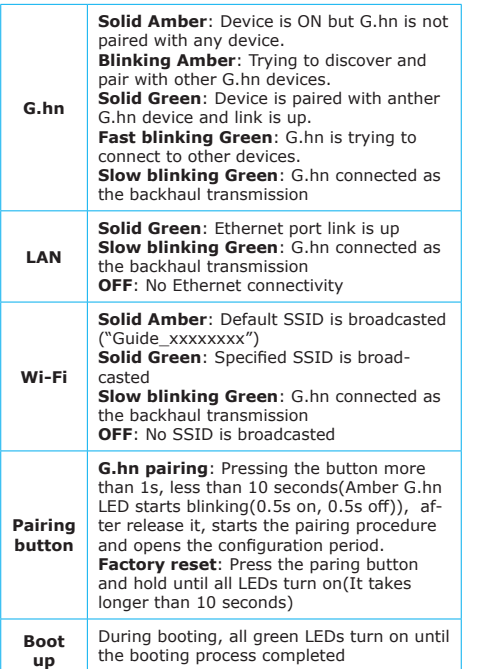

### **2. Installatation**

**Step 1**: Plug a WF-802GW into the power outlet close to the home gateway.

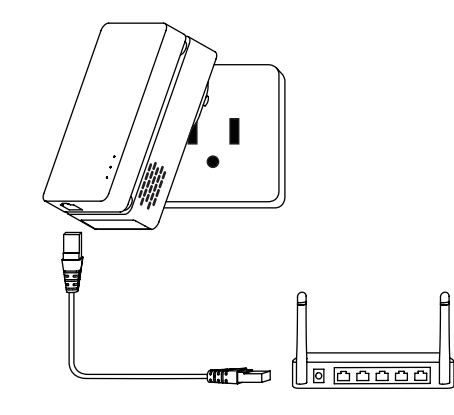

**Step 2: Using Ethernet cable connect the** 

WF-802GW to a LAN port of your residential gateway.

**Step 3**: Plug another WF-802GW into the power outlet at the location that the Wi-Fi network extension is required.

**Step 4**: Repeat Step 3 to add more WF-802GW at different locations which Wi-Fi network extension is required.

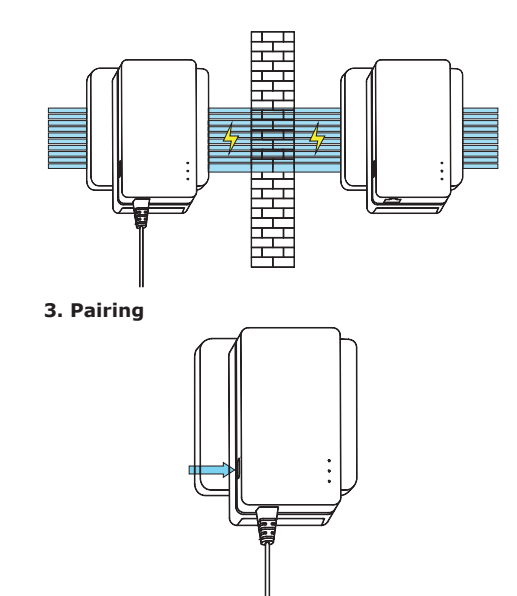

**Step 1:** Once the G.hn LED is solid amber, push the pairing button between 1 to 10 seconds, until the G.hn LED is starts blinking.

**Step 2:** Repeat **Step 1** for all plugged-in WF-802GW devices.

**Step 3:** The green G.hn LED shows that the WF-802GW devices are paired. If the G.hn LED is OFF, factory reset is required by pushing the paring button for more than 10 seconds and then repeating **Step 1** to pair the device with the network.

**Step 4:** Repeat **Steps 1-3** to connect a newly installed WF-802GW.

### **4. Ethernet Connectivity**

WF-802GW can be connected to computer via Ethernet cable.

## **5. Wi-Fi initialization**

**Step 1:** Use a computer/smartphone to search and connect to the Wi-Fi network of Guide xxxxxxxx (x is a digit). Here is an example of broadcasted Wi-Fi network.

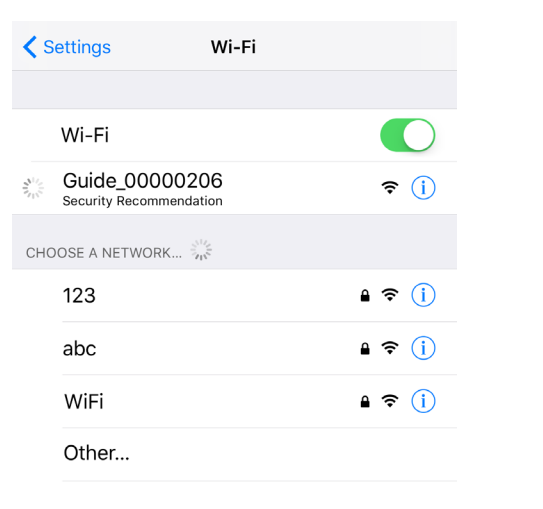

**Step 2**: Once the computer/smartphone is connected to the Wi-Fi network, the below window pops-up. If not, open an Internet browser and enter a URL address (e.g., www.cambridgeig. com) or IP address of 192.168.1.100.

**Step 3:** Within the webpage, set your home network SSID and password (this information will be used for your phone, tablet, or computer to connect to the network). When apply button is clicked, the information will be saved and applied to the all paired WF-802GWs automatically. The Wi-Fi LEDs of all devices will be changed from solid amber to solid green.

Create :

Apply

 $ssin$ 

Password:

#### **6. Management App**

You can download the HomeMesh App to monitor and configure the WF-802GWs.

For IOS, please scan the following QR code to download:

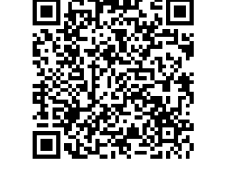

For Android, please scan the following QR code to download:

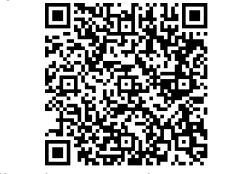

After install and connected to your home Wi-Fi network, please input your Wi-Fi password to login.

#### **Federal Communications Commission (FCC) Interference Statement**

This equipment has been tested and found to comply with the limits for a Class B digital device, pursuant to Part 15 of the FCC Rules.

These limits are designed to provide reasonable protection against harmful interference in a residential installation. This equipment may generate, uses and can radiate radio frequency energy and, if not installed and used in accordance with the instructions, may cause harmful interference to radio communications.

However, there is no guarantee that interference will not occur in a particular installation. If this equipment does cause harmful interference to radio or television reception, which can be determined by turning the equipment off and on, the user is encouraged to try to correct the interference by one of the following measures:

• Reorient or relocate the receiving antenna.

 • Increase the separation between the equipment and receiver.

 • Connect the equipment into an outlet on a circuit different from that to which the receiver is connected. • Consult the dealer or an experienced radio/TV technician for help.

This device complies with Part 15 of the FCC Rules. Operation is subject to the following two conditions:(1) This device may not cause harmful interference, and (2) this device must accept any interference received, including interference that may cause undesired operation.

FCC Caution: Any changes or modifications not expressly approved by the party responsible for compliance could void the user's authority to operate this equipment.

#### **RF exposure warning**

This equipment complies with FCC radiation exposure limits set forth for an uncontrolled environment. This equipment should be installed and operated with minimum distance 20cm between the device and your body.